# Machine Learning In High Energy Physics 2018 Tutorial

### Elliot Parrish

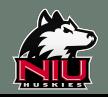

### **Resources**

### Original Jupyter Notebooks from MLHEP2018 are here:

◦ <https://github.com/yandexdataschool/mlhep2018>

### Condensed Jupyter Notebooks and lectures

◦ <https://github.com/eparrish64/NICADD-ML-Tutorials.git>

### NICADD Cluster

- cms1.nicadd.niu.edu
	- Use either /xdata/USER or /bdata/USER
		- Do not use tdata
	- 1 GPU available with 4 GB of memory
	- 12 CPUs with ~66 GB
- <http://nicadd.niu.edu/nhpc/index.php?n=Nhpc.Hardware>

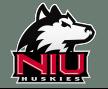

## Before We Start

#### Log on to cms1.nicadd.niu.edu

- git clone <https://github.com/eparrish64/NICADD-ML-Tutorials.git>
- source setup.sh
	- Agree to conda license
	- Specify /xdata/\$USER/miniconda3
	- Say yes to initialize conda
- jupyter notebook --no-browser –port=NUMBER
	- Available ports
		- Pick a random number between 1023-65535
		- Not one someone else is using

#### Open new terminal from your local machine

- ssh -L PORT:localhost:PORT USER@cms1.nicadd.niu.edu –N
- ssh -L 1999: localhost: 1999 eparrish@cms1.nicadd.niu.edu -N

#### Open web browser

- localhost:PORT
	- Copy token from nicadd terminal, use as password

bookApp] The Jupyter Notebook is running at: okApp]http://localhost:2018/?token=7fdf823347fcc683b9999bcabf9c9af2fbeaf4ae5cd0c5dd 761 NotebookApp] Use Control-C to stop this server and shut down all kernels (twice to skip confirmation) C 21:09:20.772 NotebookApp]

- To access the notebook, open this file in a browser: file:///run/user/13009/jupyter/nbserver-108504-op Or copy and paste one of these URLs:
	- http://localhost:2018/?token=7fdf823347fcc68

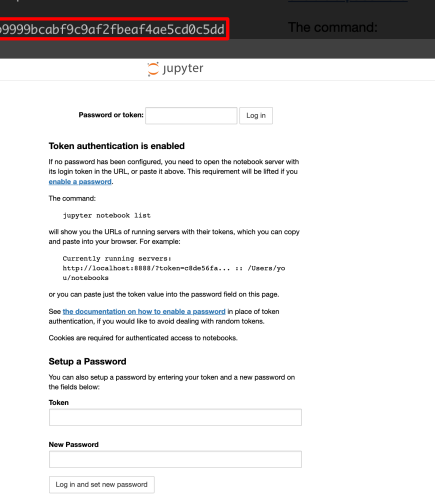

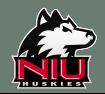

Do you wish the installer to initialize Miniconda3

by running conda init? [yesIno]

 $\lceil$ [no] >>> yes

## What is Machine Learning?

#### Function Approximation

◦ Trying to find coefficients for a function through "random guessing"

#### Loss Functions

- Defines the difference between the "guess" and the "true answer"
- Lots of ways to define this!
	- Mean square loss, root mean square loss, mean absolute error, EMD
- Typically, we minimize this

#### Minimization

- Gradient Descent
	- Make a guess
	- Calculate the gradient of decision and minimize
		- i.e. calculate the direction of the greatest change, then head that way

### Take a subset of the data, minimize (train) using that, then apply to full dataset

#### Why does it work?

◦ Because it does

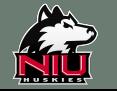

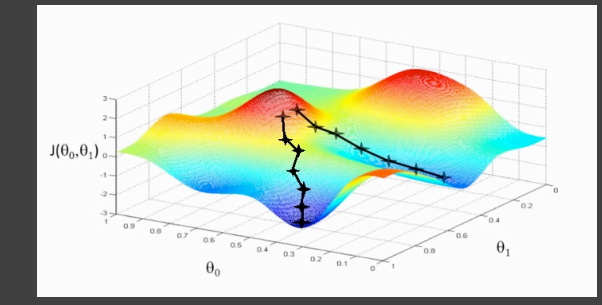

## Machine Learning in HEP

#### Analysis

- Classification
	- Signal from background
- Novelty Detection
	- [https://indico.cern.ch/event/745718/contributions/3174405/attachments/1754647/2844404/Novelty\\_Detectio](https://indico.cern.ch/event/745718/contributions/3174405/attachments/1754647/2844404/Novelty_Detection_FNALMLworkshop_2018Nov.pdf) n\_FNALMLworkshop\_2018Nov.pdf

#### Reconstruction

- Particle identification
- Energy calibrations
- Object reconstruction

#### Trigger

◦ Quicker convergence on complex final states

#### Computing

◦ Dataset management

#### A competing approach to feature engineering

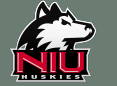

## **Overtraining**

#### Need to be careful about over specialization

◦ Want to be able to apply learned model to new datasets

#### Polynomial fits of different degrees

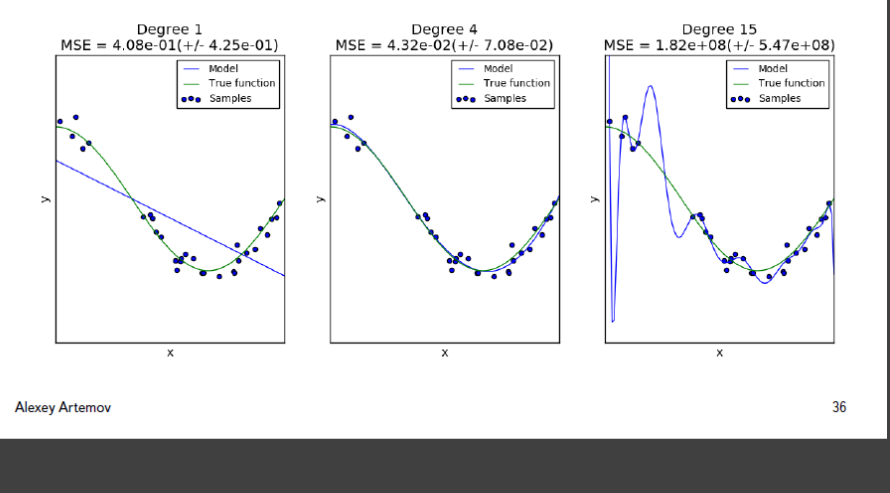

### Bootstrapping

- Create new datasets by uniformly randomly sampling full dataset
- Train machine on each new dataset
- Use average of outputs

### Cross-validate to prevent overtraining

◦ K-fold technique

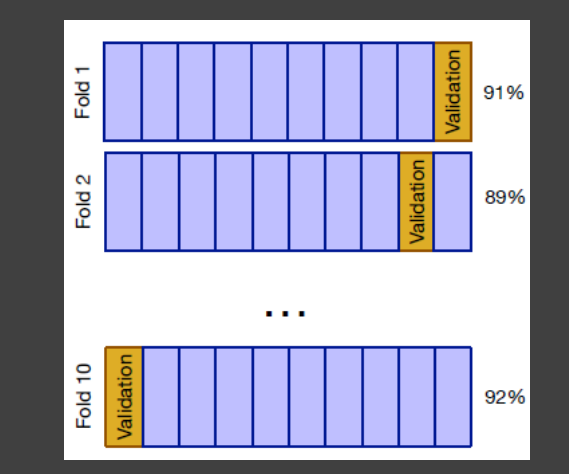

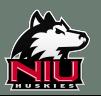

## Decision Trees

### Things to tweak

- Maximum depth
- Maximum number of leaves
- Maximum number of objects in leaves
- How to stop
	- Constrained quality improvement
	- All objects fall into same leaf

#### Hyperparameters chosen via "guess and check"

◦ Can even use ML to optimize hyperparameters

### Very susceptible to overfitting!!

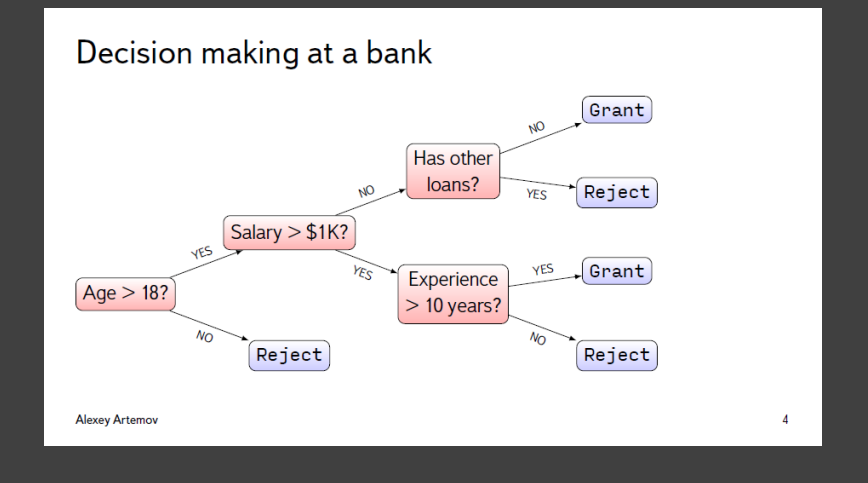

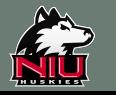

### Tree Ensemble.

### Random Forest

◦ Many weak trees over bootstrapped samples, average outputs

### **Stacking**

◦ Blend output of weak learners with raw features

### Boosting

◦ Start with one learner, improve on original learner with more learners, compute loss function, adjust new learner based off output from previous learner

### Lots of hyperparameter optimization

### Great at linear feature extraction

- What about nonlinear?
	- Neural Nets!

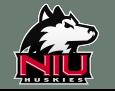

## Tree Tutorial

https://github.com/eparrish64/NICADD-ML-[Tutorials/blob/master/Tutorials/DecisionTrees.ipynb](https://github.com/eparrish64/NICADD-ML-Tutorials/blob/master/Tutorials/DecisionTrees.ipynb)

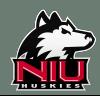

## Neural Networks

#### Basic structure

- Input layer
- Hidden layers
	- Dense layer
		- i.e. Linear fitting
	- Nonlinearity layer
		- i.e. Adjust linear fitting to nonlinear model (lots of options)
	- More
		- Can make this as complex as you like
			- Must be able to compute gradient
- **Output Layer** 
	- **Activation** 
		- Function to map output
			- [-1,1], [0,1], etc.

#### [Backpropagation](https://mattmazur.com/2015/03/17/a-step-by-step-backpropagation-example/)

- Start from last layer
- Calculate gradient of loss function w.r.t. each weight
	- Chain Rule
- Minimize gradient
	- Parameter optimization

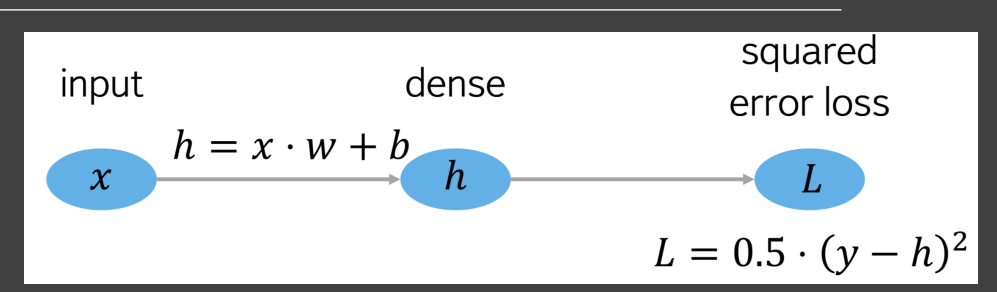

#### Pros:

- Allows many inputs
- Fantastic at non-linearity

#### Cons:

- Very large number of hyperparameters
- Black box

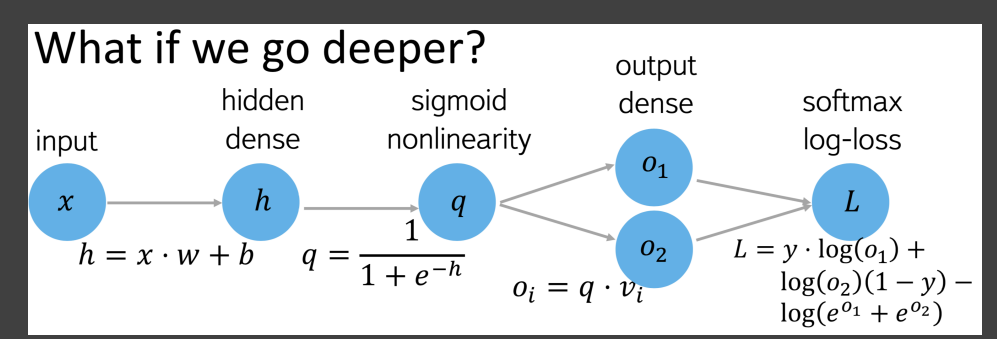

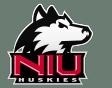

## DIY Neural Network

https://github.com/eparrish64/NICADD-ML-[Tutorials/blob/master/Tutorials/DIY\\_NeuralNetwork.ipynb](https://github.com/eparrish64/NICADD-ML-Tutorials/blob/master/Tutorials/DIY_NeuralNetwork.ipynb)

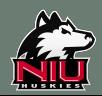

### Many different types of Neural Networks

Going to take a deeper look at

- Convolutional Neural Networks
- Generative Adversarial Networks (GANs)

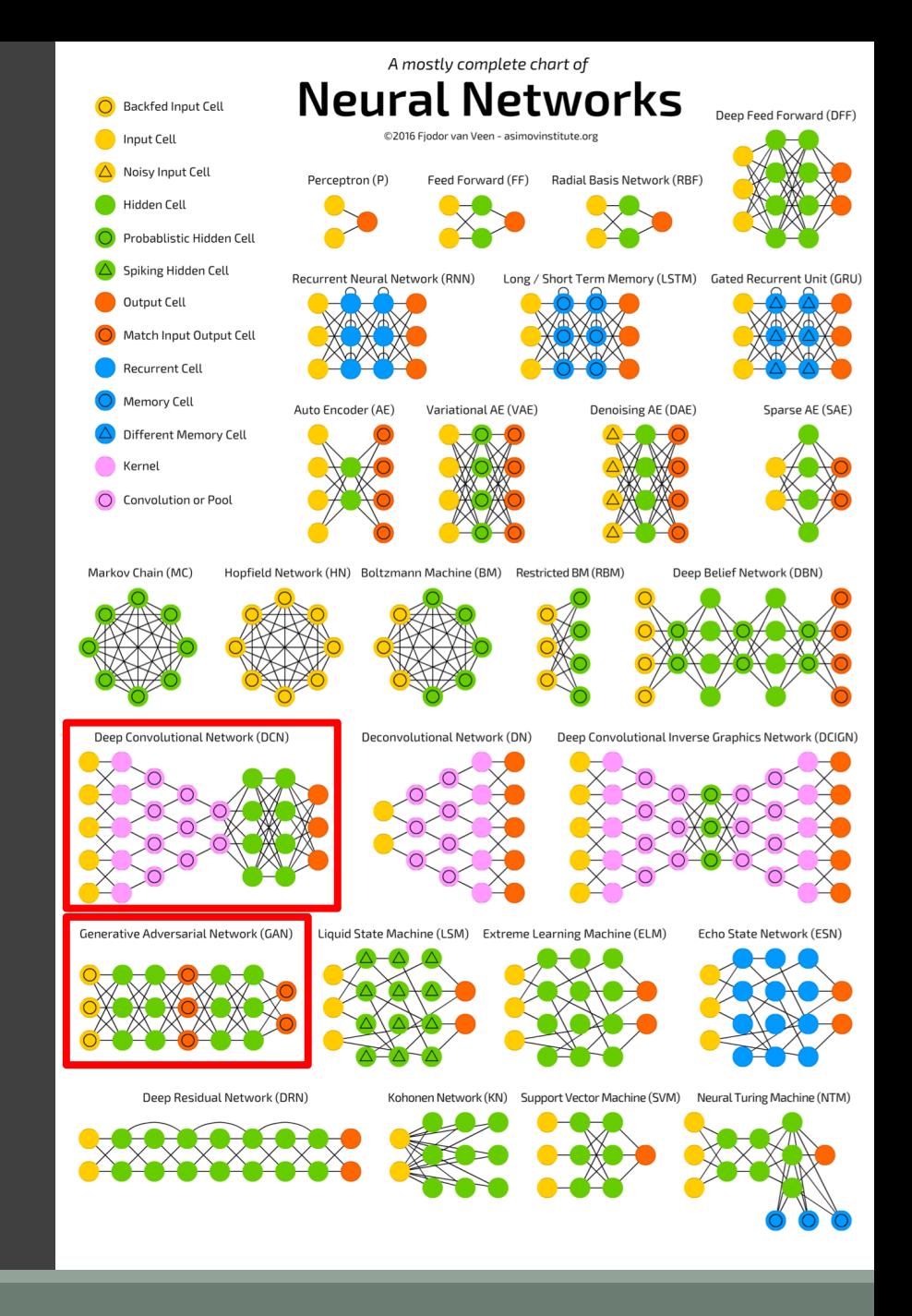

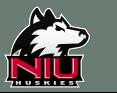

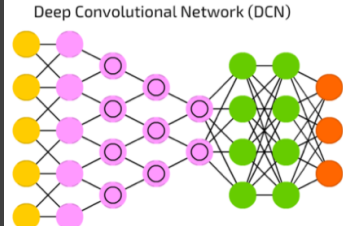

## Convolutional Neural Networks

### **Convolutions**

◦ Apply a kernel (filter) to image

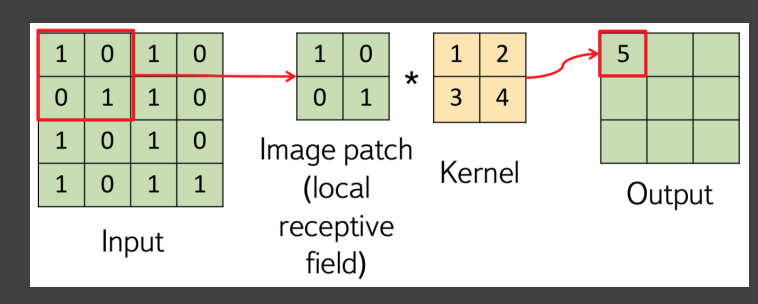

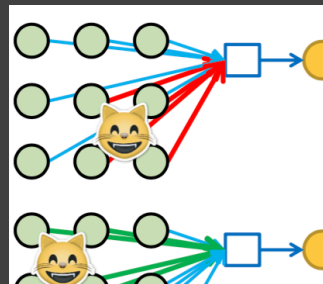

On this training image red weights  $w_{ij}$  will change a little bit to better detect a cat

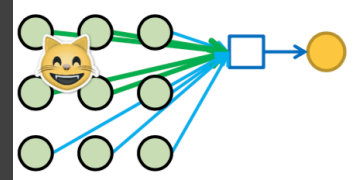

On this training image green weights  $w_{ij}$  will change...

◦ Gradients of shared weights are summed

### Can adjust size of kernel to find larger patterns

◦ Or use multiple kernels!

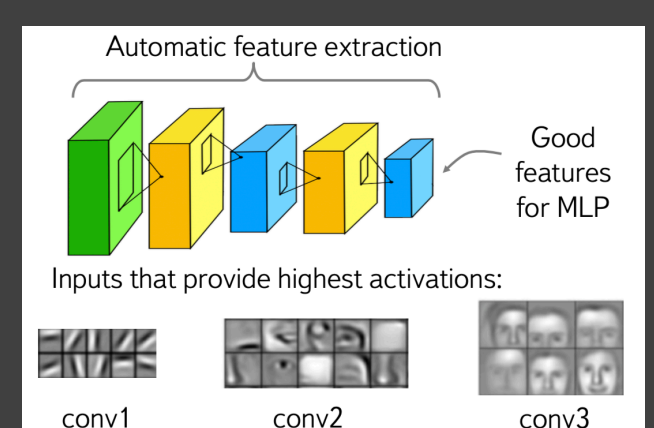

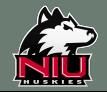

## CNN Tutorial

https://github.com/eparrish64/NICADD-ML-[Tutorials/blob/master/Tutorials/CNN\\_Keras.ipynb](https://github.com/eparrish64/NICADD-ML-Tutorials/blob/master/Tutorials/CNN_Keras.ipynb)

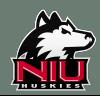

## Generative Models

Trying to find underlying Probability Density Function from distribution

◦ Specialize kernel to distribution shape

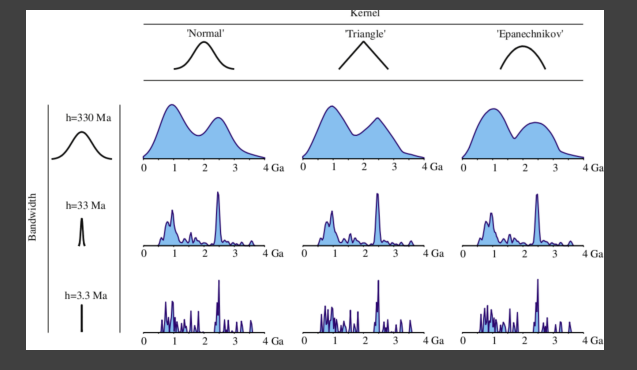

### Variational Autoencoder

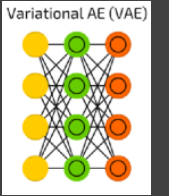

- Given
	- Data
	- **Distribution**
	- Parameterized model
- Maximizes likelihood of parameters

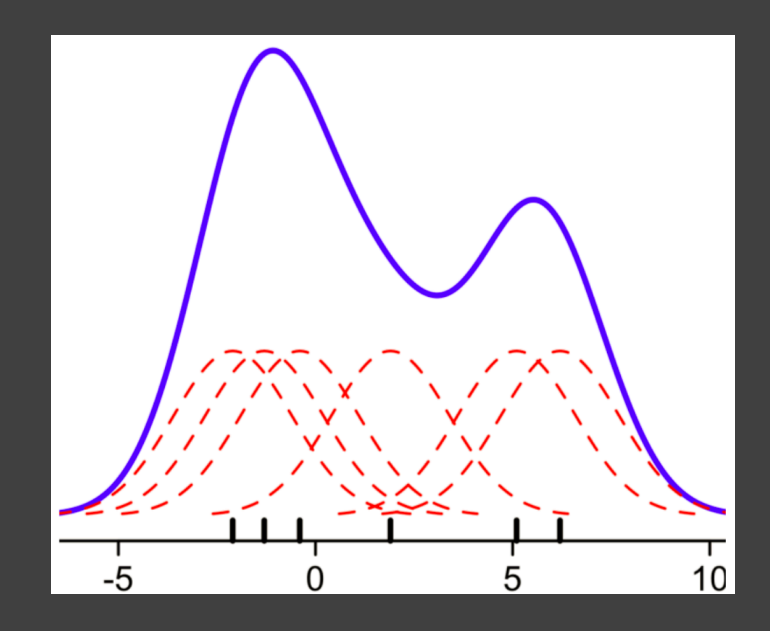

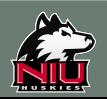

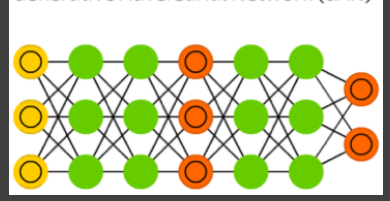

Generative Adversarial Network (GAN)

### Generative Adversarial Networks

Use one network to constrain another

- Typically 1:1 generator to discriminator
	- Can use multiple discriminators for 1 generator

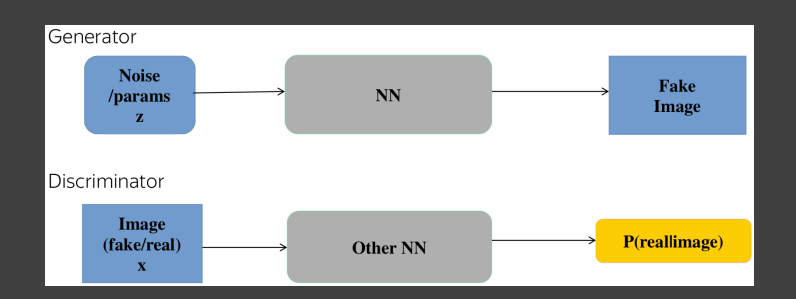

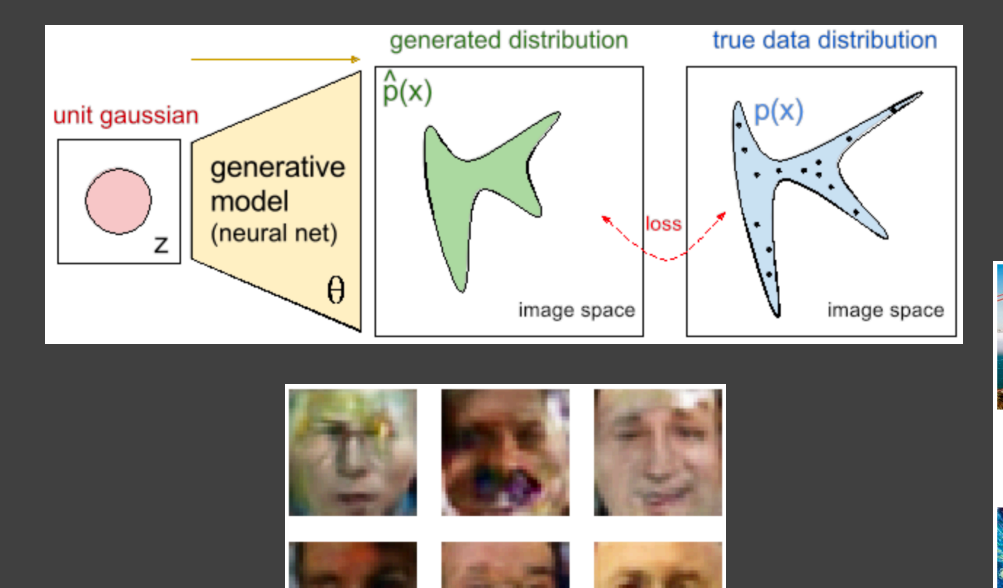

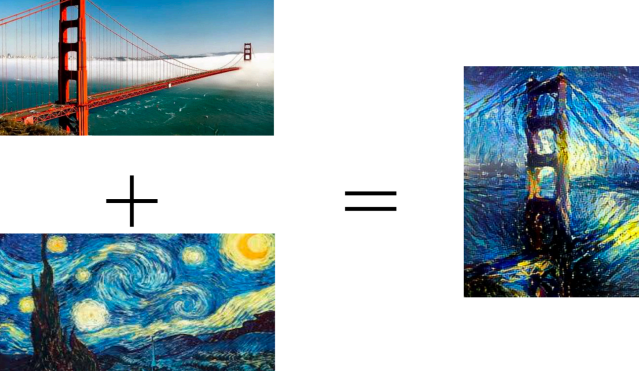

## Pythia GAN Tutorial

https://github.com/eparrish64/NICADD-ML-[Tutorials/blob/master/Tutorials/Pythia-Tune-AVO.ipynb](https://github.com/eparrish64/NICADD-ML-Tutorials/blob/master/Tutorials/Pythia-Tune-AVO.ipynb)

Perhaps a more straight forward example

◦ [http://www.rricard.me/machine/learning/generative/adversarial/networks/](http://www.rricard.me/machine/learning/generative/adversarial/networks/keras/tensorflow/2017/04/05/gans-part2.html) keras/tensorflow/2017/04/05/gans-part2.html

Generate your own human faces!

◦ https://github.com/eparrish64/NICADD-ML-[Tutorials/blob/master/Tutorials/mlhep2018/Generating%20Faces%20with%](https://github.com/eparrish64/NICADD-ML-Tutorials/blob/master/Tutorials/mlhep2018/Generating%20Faces%20with%20GANs%20-%20Solution%20-%20Wasserstein.ipynb) 20GANs%20-%20Solution%20-%20Wasserstein.ipynb

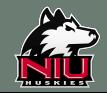

## Pythia GAN Tutorial

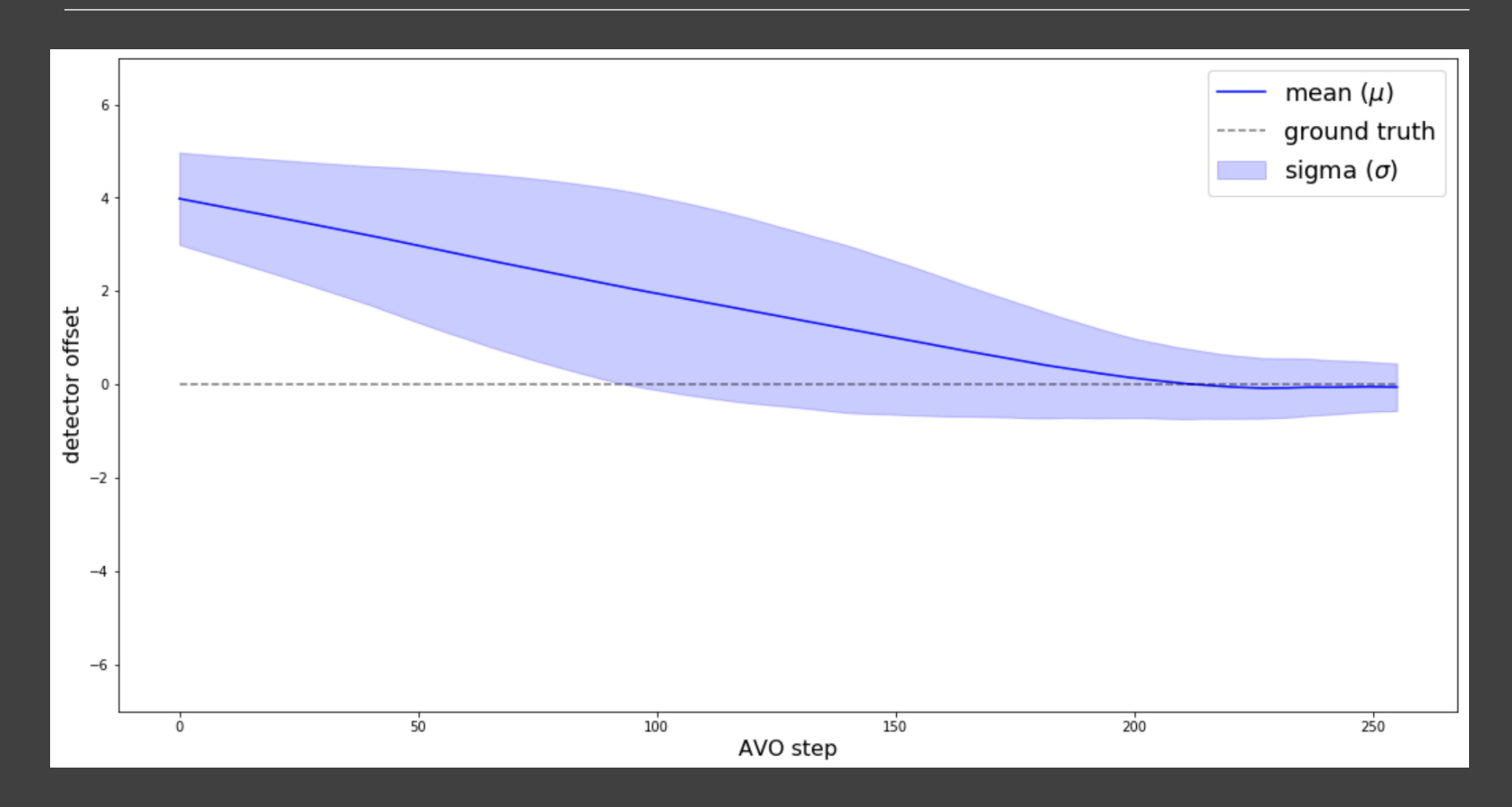

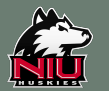

## Resetting Up Environment

To setup the environment again (without installing conda and packages) ◦ source setup\_environment.sh

Then start jupyter notebook and access via port forwarding as before

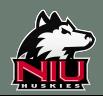

## Useful Links

### Indico

◦ [https://indico.cern.ch/event/687473/timetable/#20180806.detailed](https://indico.cern.ch/event/687473/timetable/)

### GitHub

◦ <https://github.com/yandexdataschool/mlhep2018>

### Jupyter Notebooks

◦ https://jupyter-notebook-beginner- [guide.readthedocs.io/en/latest/execute.html](https://jupyter-notebook-beginner-guide.readthedocs.io/en/latest/execute.html)

### Machine Learning Cheat Sheets

- <https://ml-cheatsheet.readthedocs.io/en/latest/index.html>
- <https://stanford.edu/~shervine/teaching/cs-229/cheatsheet-deep-learning>
- [https://becominghuman.ai/cheat-sheets-for-ai-neural-networks-machine](https://becominghuman.ai/cheat-sheets-for-ai-neural-networks-machine-learning-deep-learning-big-data-science-pdf-f22dc900d2d7)learning-deep-learning-big-data-science-pdf-f22dc900d2d7

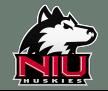

## Acknowledgements

All material taken from the Fourth Machine Learning in High Energy Physics Summer School 2018

National Research University Higher School of Economics

University of Oxford

Yandex

Dr. Alexey Artemov (Skoltech, HSE)

Dr. Ekaterina Chernyak (HSE)

Maxim Borisyak (YSDA)

Nikita Kazev (YSDA, HSE)

Dr. Andrey Ustyuzhanin (YSDA, HSE, ICL)

Sergey Uzunyan and the NICADD cluster

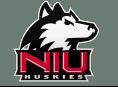

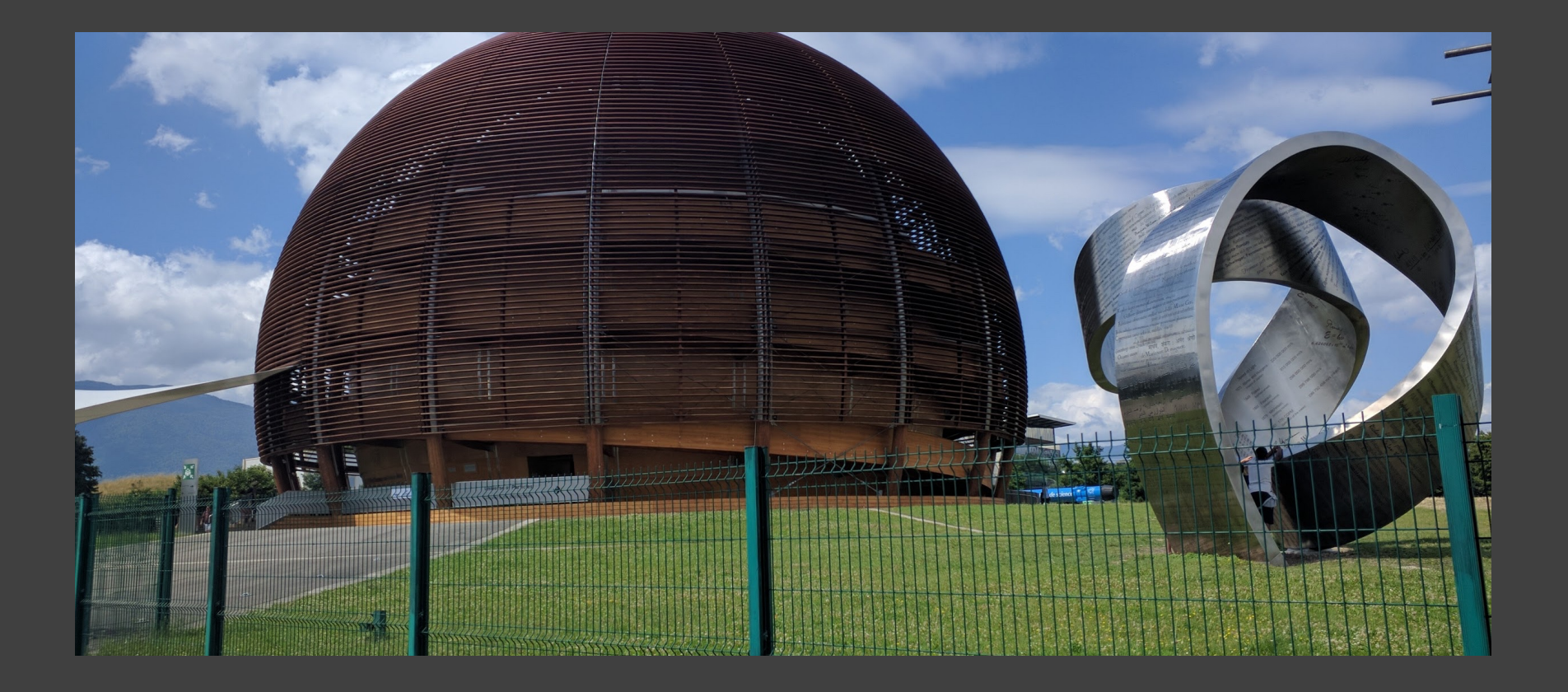

# Thank you

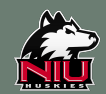

## Backup

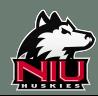

## **Outline**

What is Machine Learning?

Machine Learning in HEP

**Overtraining** 

Decision Trees

Tree Ensembles (Tutorial)

Neural Networks (Tutorial)

Types of Neural Nets

Convolutional Neural Networks (Tutorial)

◦ Tensorboard

Generative Models

Generative Adversarial Networks (Tutorial)

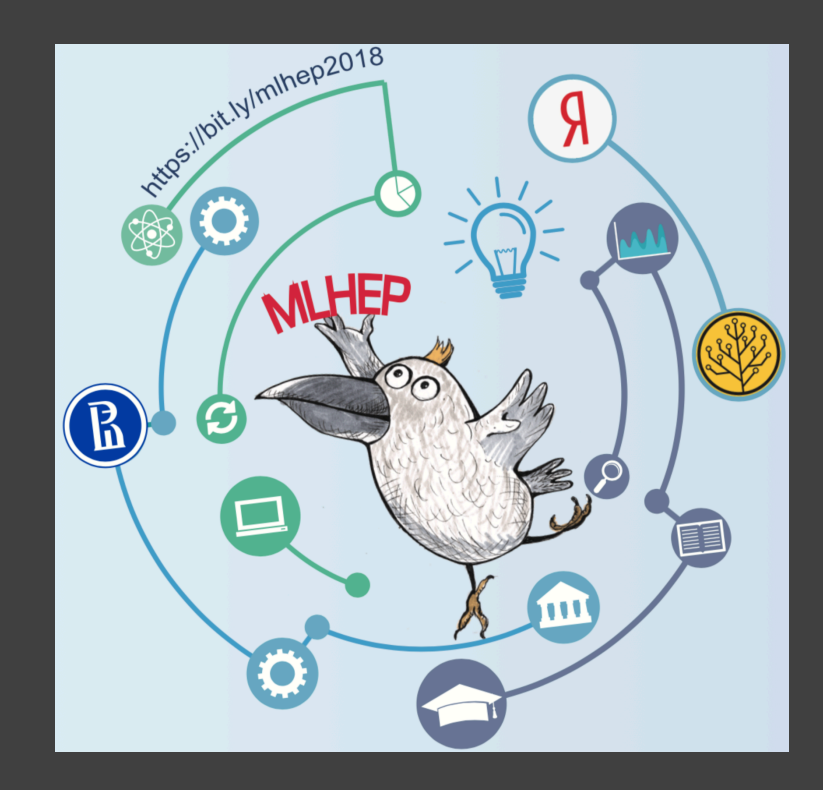

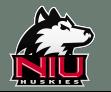

### Decision tree pruning

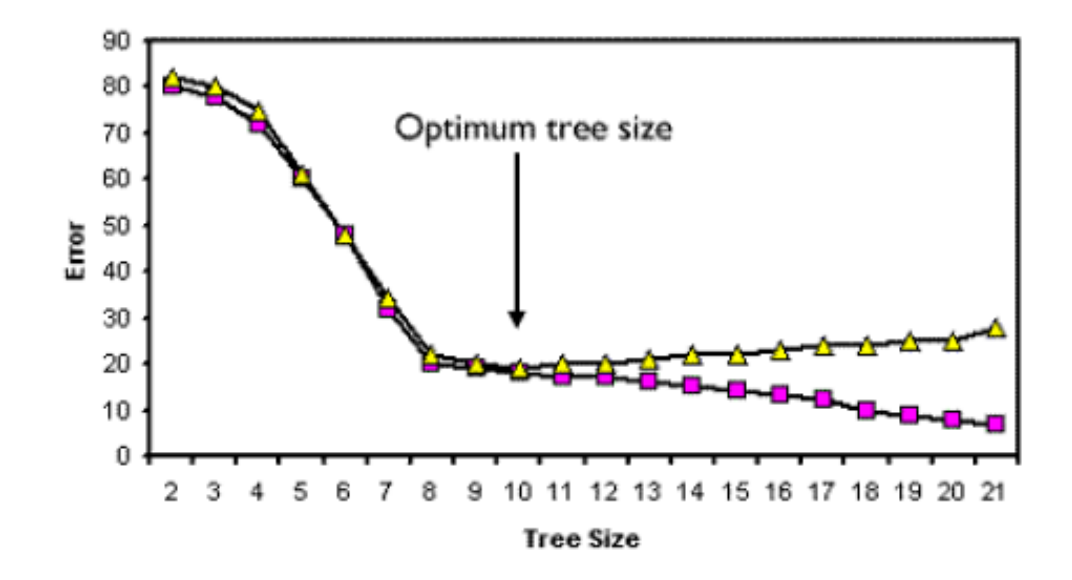

- > Learn a large tree (effectively overfit the training set)
- Detect overfitting via  $K$ -fold cross-validation  $\mathcal{P}$
- > Optimize structure by removing least important nodes

**Alexey Artemov** 

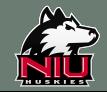

15

## Proposed Outline

#### Machine Learning Theory

- Function approximation
- Loss functions
- Linear regression
- Gradient Descent
- Classification

### Machine Learning Machines

- Decision Trees
	- Boosted Decision Trees
- Neural Nets
	- Backpropagation
	- Convolution
	- Adversarial
	- Generative Adversarial
	- Recurrent

#### Machine Learning Tools

- TMVA
- XGBoost
- AdaBoost
- Scikit Learn
- Tensorflow
- Keras
- PyTorch

#### **Tutorials**

- BDT
	- TMVA
		- Developed by Rafael Oreamuno Madriz and Elliot Parrish

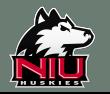